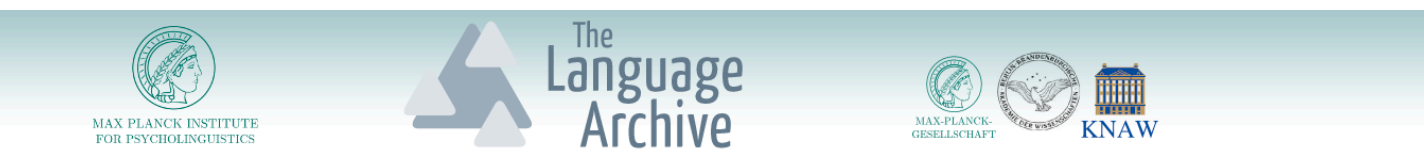

# KinOath Kinship Archiver Version 1.4

The kinship archiving software under development by Peter Withers at the Language Archive, MPI, Nijmegen

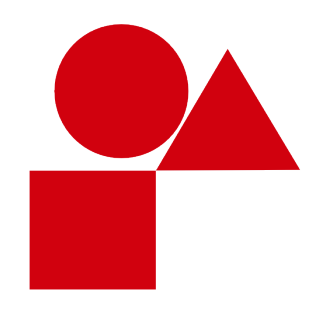

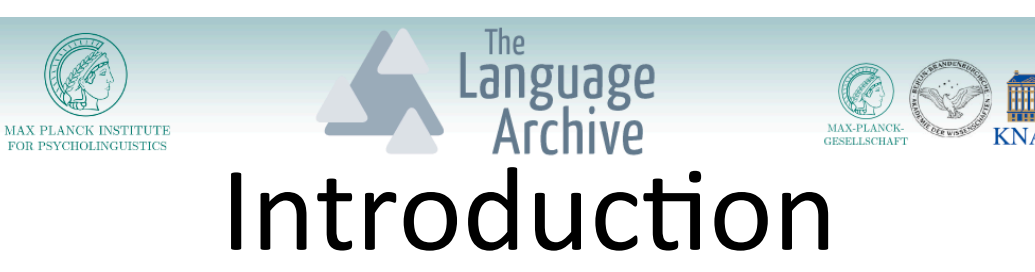

- KinOath Kinship Archiver is a kinship application under development by Peter Withers at the TLA language archive.
- Its primary goal is to connect kinship data with archived data, such as audio, video or written resources while also being closely integrated with the archive software such as Arbil.
- Beyond this goal it is designed to be flexible and culturally nonspecific, such that culturally different social structures can equally be represented.
- This talk will show examples of how the current version of the desktop application can be used and also discuss features that are in development.

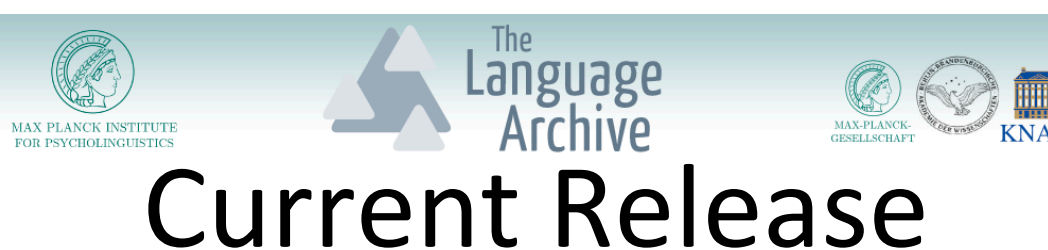

- The fifth stable version 1.4 is now available.
- The future release 1.5 has been translated into a few languages and this will be available in the near future.
- We are considering the use of LaunchPad to allow community driven translations in the future.
- An updated manual is available in the application and on the website.
- The testing versions usually available, if you want to experiment with the untested features.
- The changes list is available on the download page.
- The todo list is also available on the download page.
- http://tla.mpi.nl/tools/tla-tools/kinoath

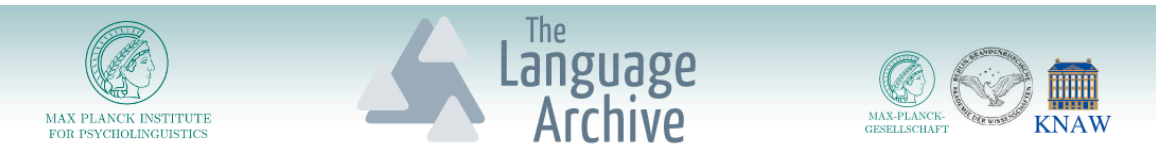

# Publishable Diagrams

- All the diagrams produced are in a scalable vector graphics (SVG) format of publishing quality
- All diagrams can be exported into PDF format
- The working files are in SVG format that can be opened in graphics applications or viewed in a web browser

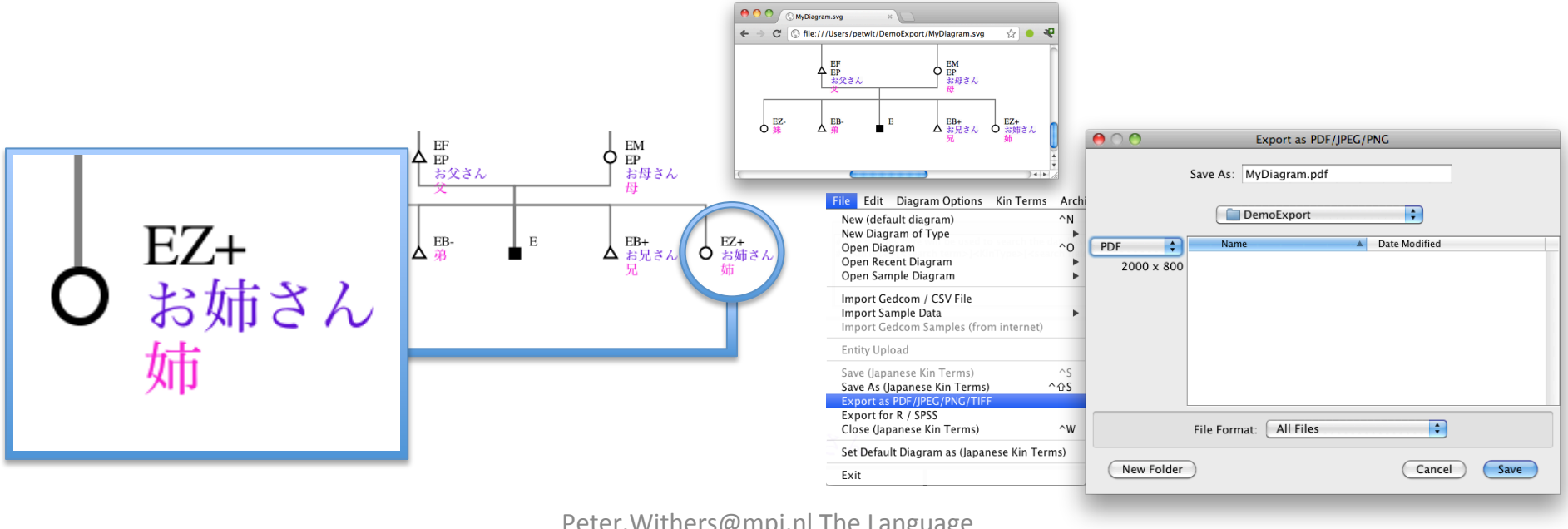

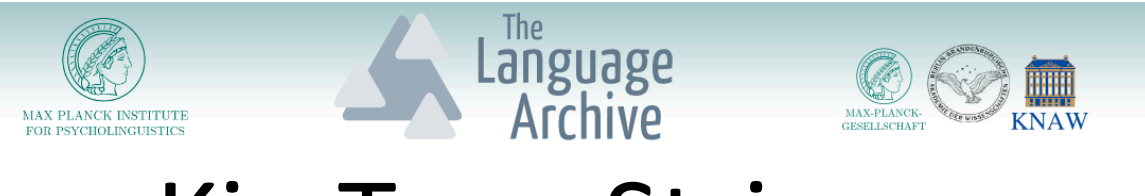

# Kin Type Strings

- Kin Type strings are a shorthand way to describe kinship relations
- For example:
	- $-$  M indicates a mother relation
	- $-$  F indicates a father relation
- There are a number of variants of this shorthand
- KinOath offers a set of commonly used defaults
- But the user can customise these to their preferred shorthand

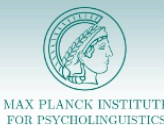

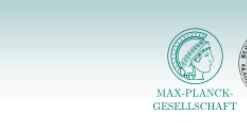

# Kin Type Strings in KinOath

anguage.

- Kin type strings are used throughout the application
- They are used to search kinship data and to generate diagrams
- These kin type strings can be customized if required

м

B

Z S D

н w P

G

E C

- Each kin type can use any string, any relation type and any symbol
- These kin types are defined and stored in each diagram file
- They can also be stored in the default diagram of a project

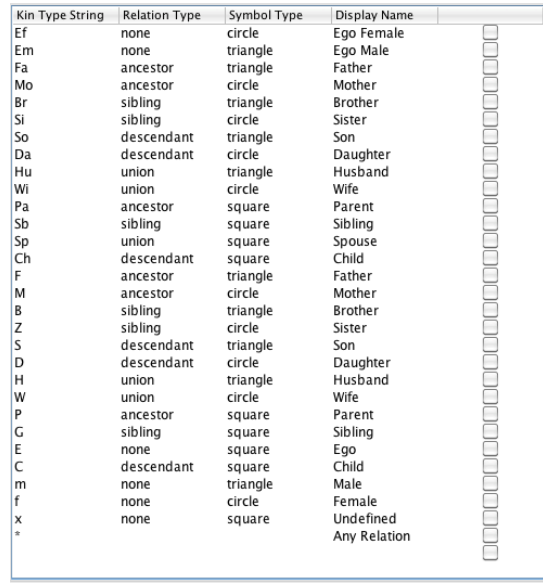

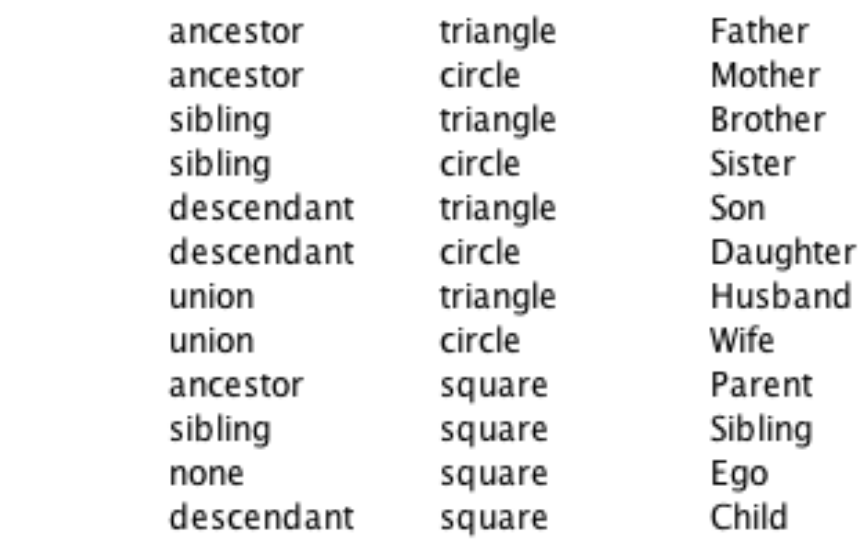

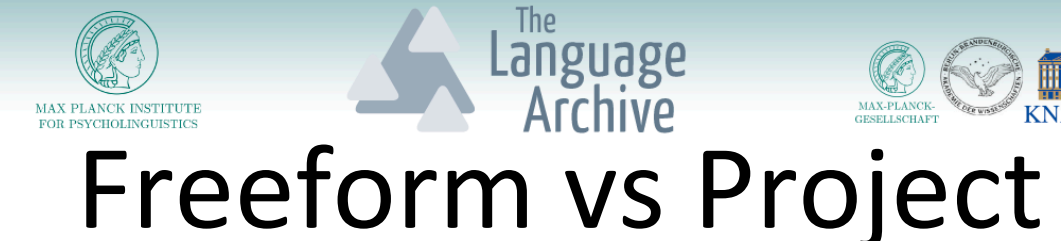

- Freeform diagrams have no kinship data records.
- The data only exists on the diagram.
- The kin type strings or kin term definitions are the only source data for the diagram.

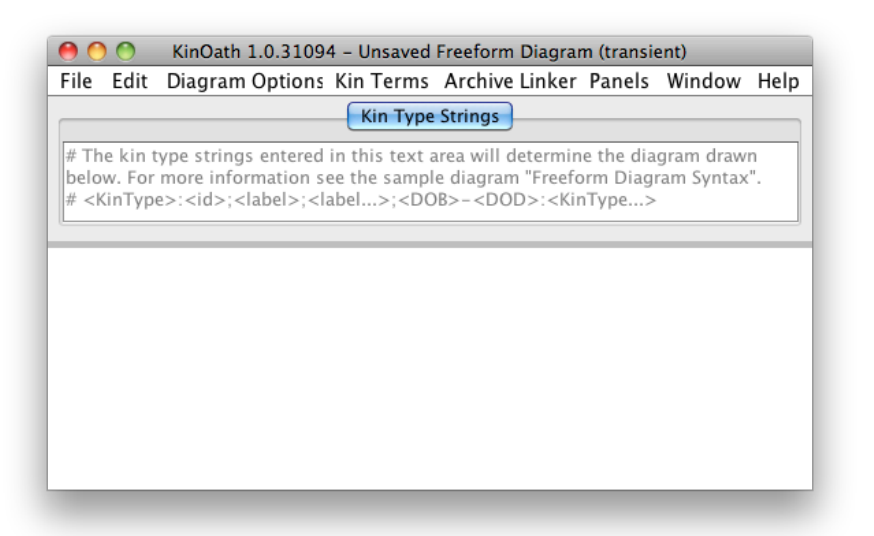

- Project diagrams display and query kinship records stored in a project.
- There are kin data files for each entity.
- Changes to kin data is reflected on all diagrams using that project.
- Data can be imported from GEDCOM or CSV.

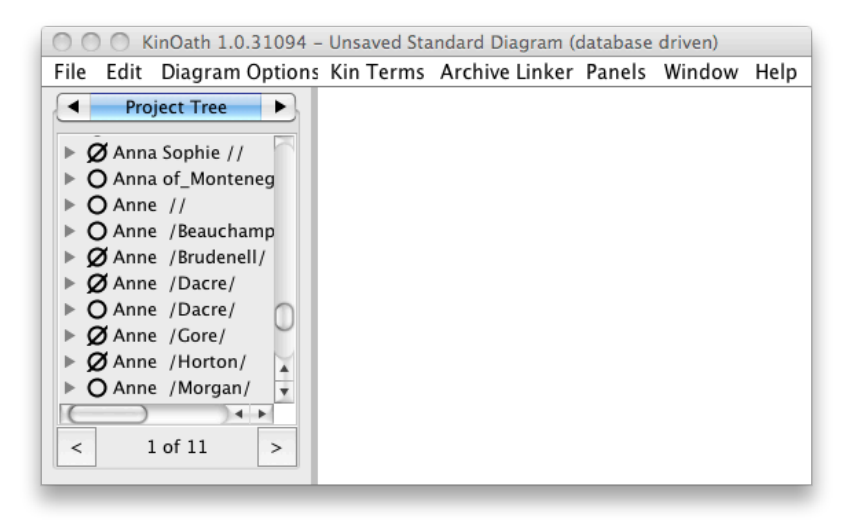

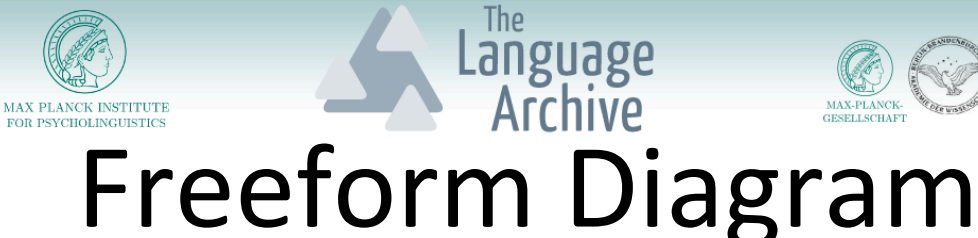

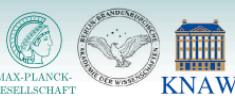

^O

Standard Diagram (database driven)

Freeform Diagram (transient)

**Kin Terms Diagram** 

**Query Diagram** 

New (default diagram New Diagram of Ty

Open Recent Diagram

Open Sample Diagram

Open Diagram

#### A "Freeform Diagram" can be started from the file menu.

- Kin Type Strings are entered.
- Names and dates can also be added.

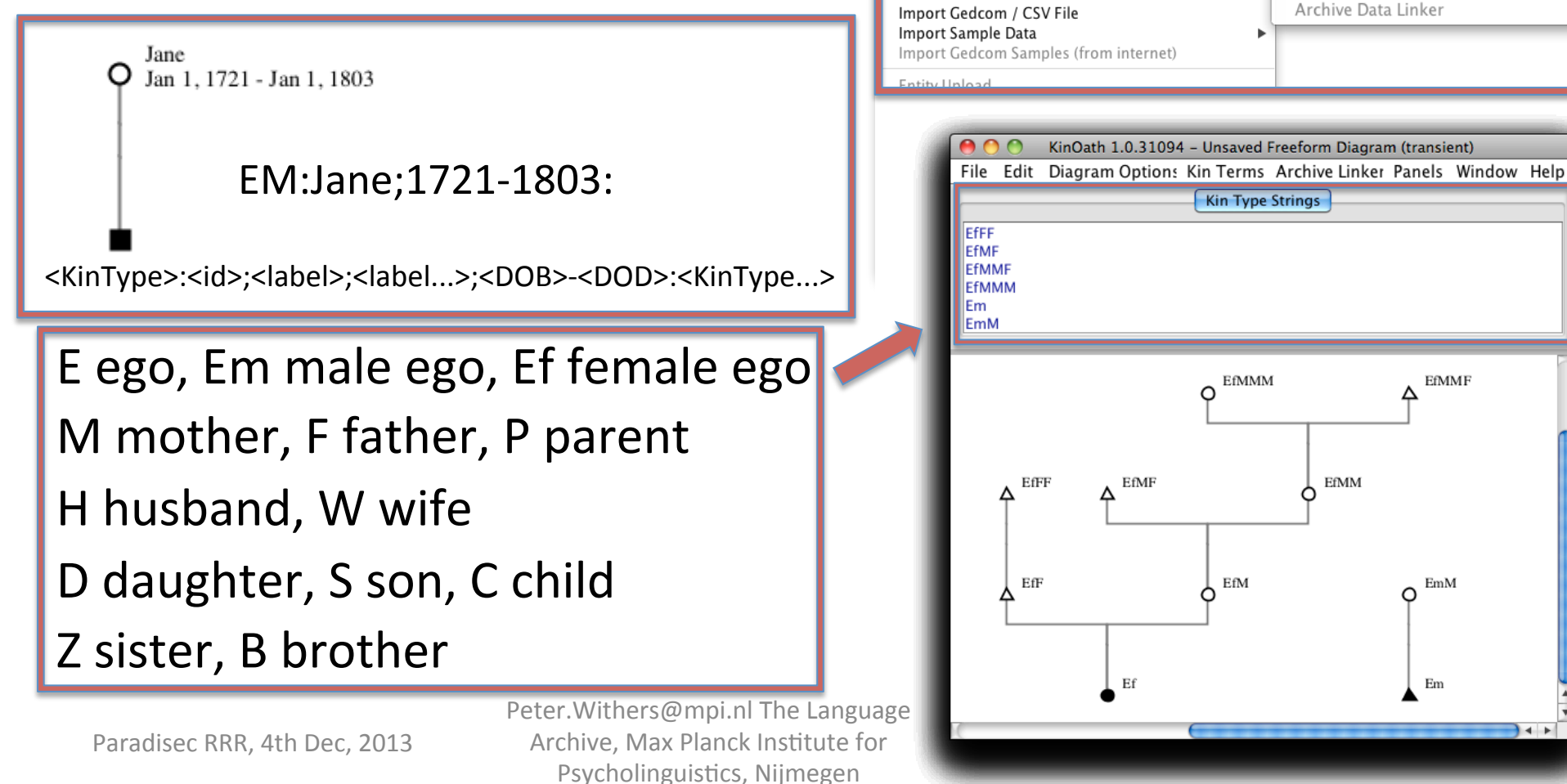

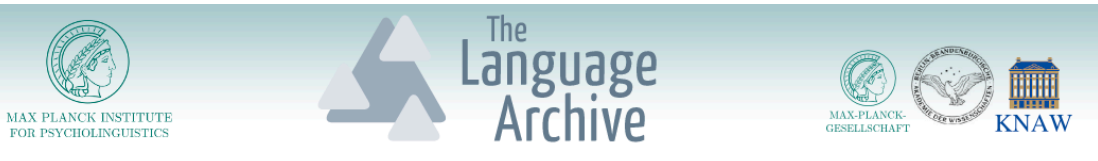

#### Freeform Example: Charles II of Spain

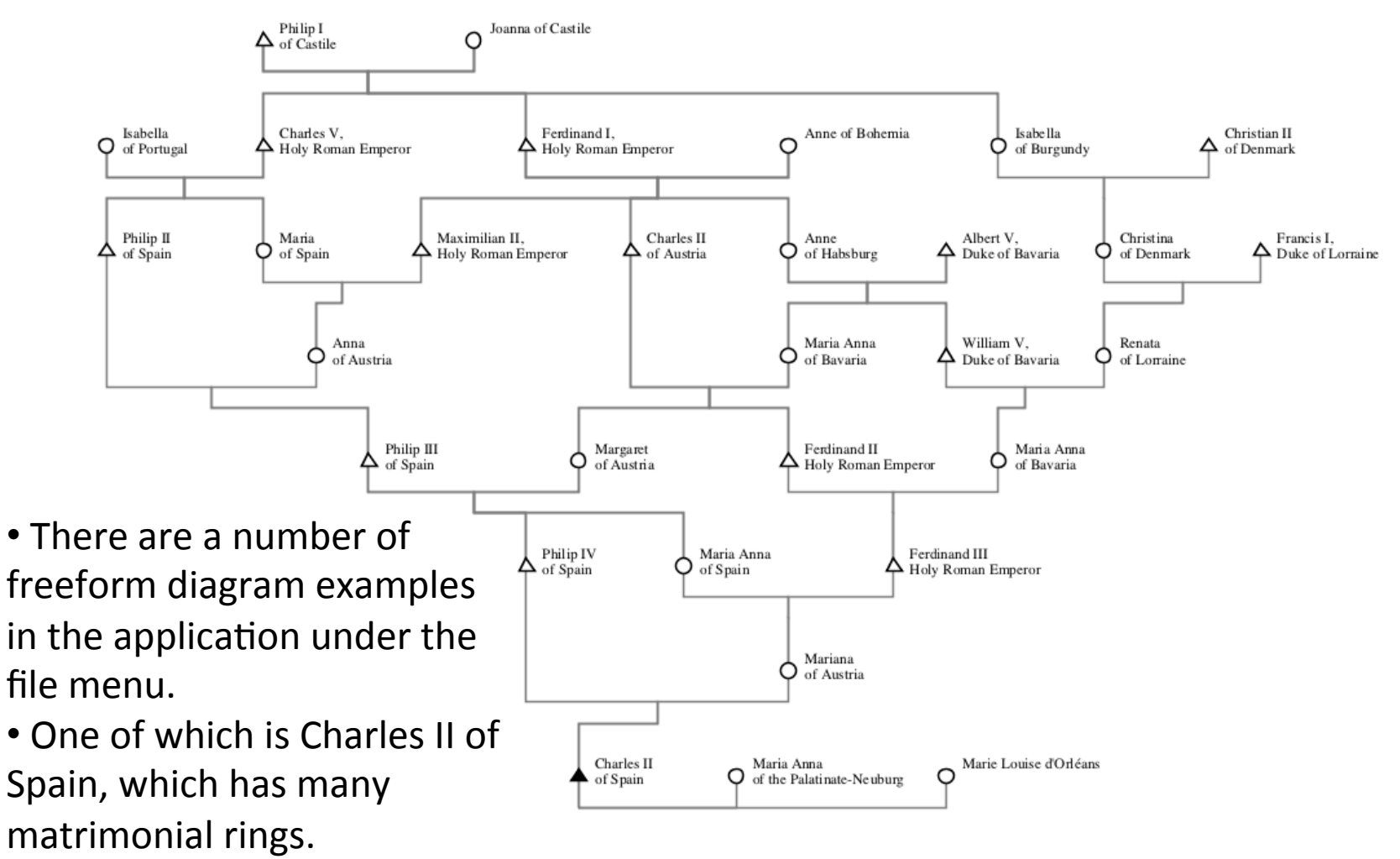

Peter. Withers@mpi.nl The Language Archive, Max Planck Institute for Psycholinguistics, Nijmegen

Paradisec RRR, 4th Dec, 2013

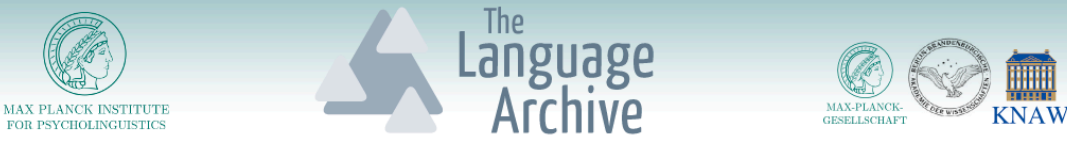

# Project Diagrams

- A project can be opened or created via the file menu.
- Individuals/events/things can be added via the context menu.
- Relations can be added by dragging the blue dots on the selection.

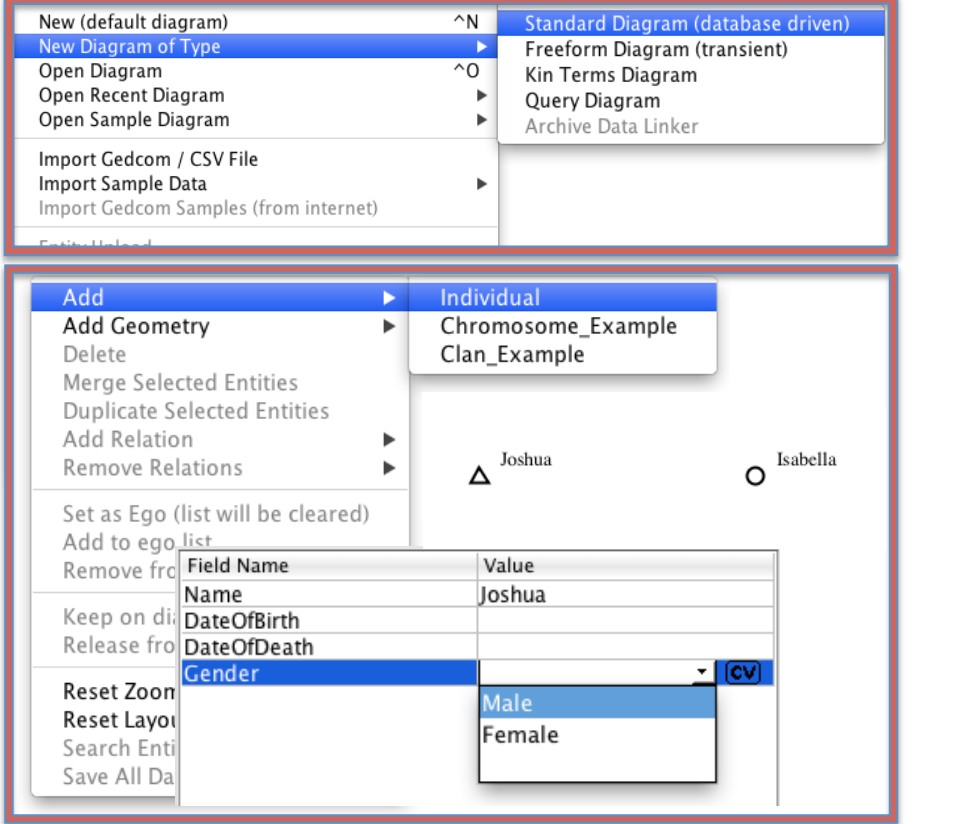

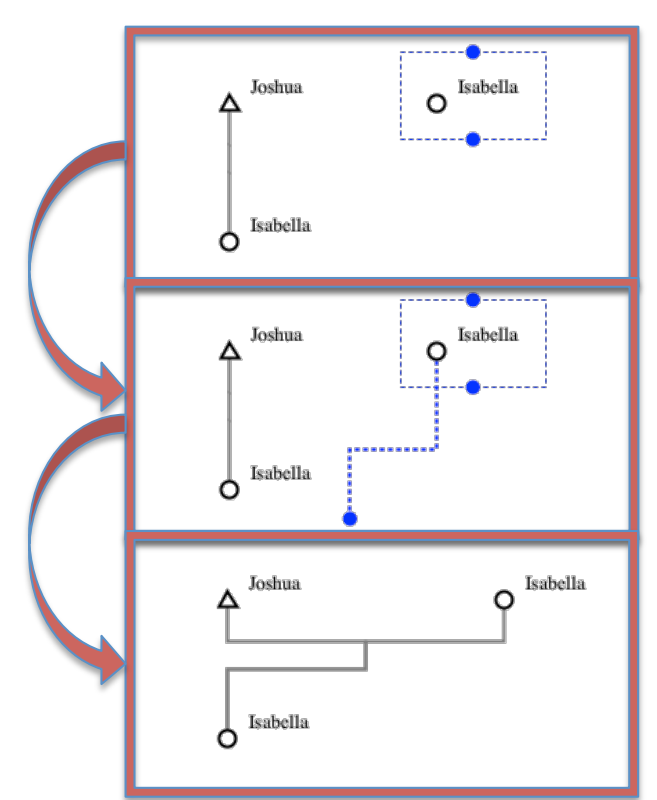

Paradisec RRR, 4th Dec, 2013

# Project Diagram: Search Tree

anguage<br>Archive

**KNAW** 

- Free text can be searched with fuzzy matching.
- The selected results can be inspected on the diagram.
- The selection can be expanded by kin type string.
- As the selection changes the diagram updates accordingly.
- The tree can also be browsed for immediate relations.

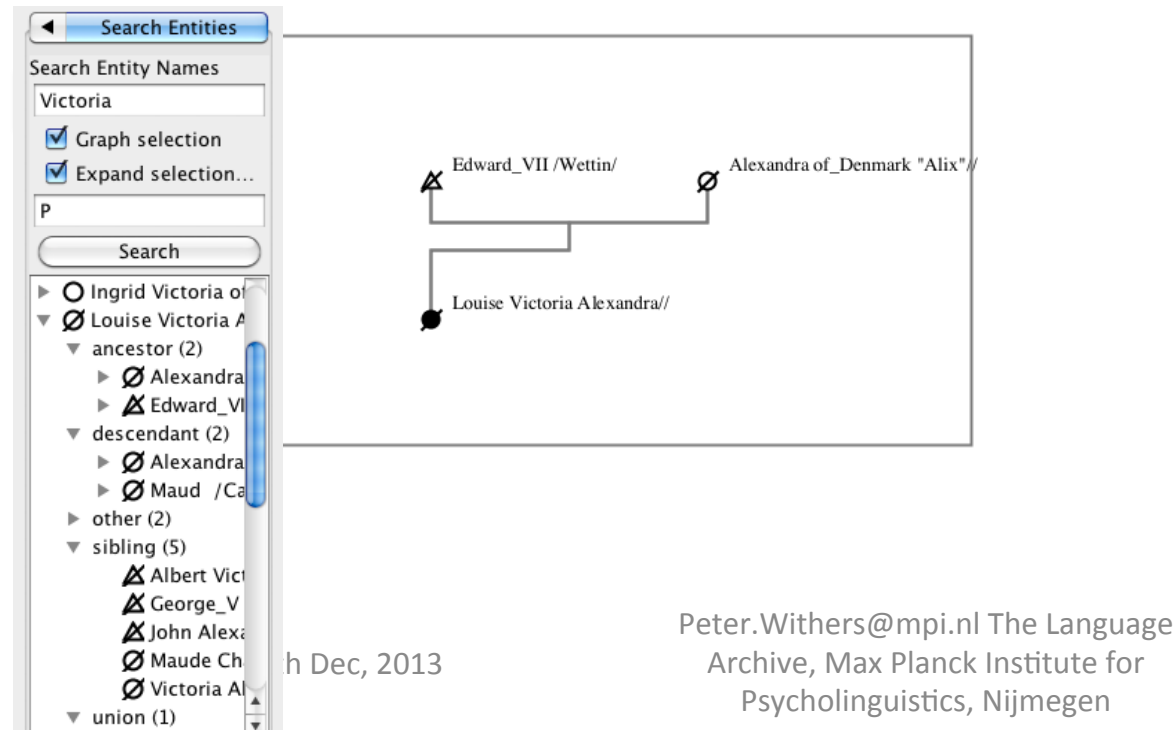

MAY PLANCK INSTITUTE

**FOR BEVOILOI INQUIRERO** 

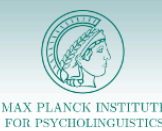

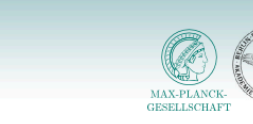

**KNAW** 

Maria Theresa //

Jan 1, 1882 - Jan 1, 1912

# Project Diagram: Kin Type Queries

anguage<br>Archive

- Kin type queries are used to retrieve individuals and their relations from the database.
- The kin types following a query will add any matching kin.
- For example the following query returns Maria and her daughters.

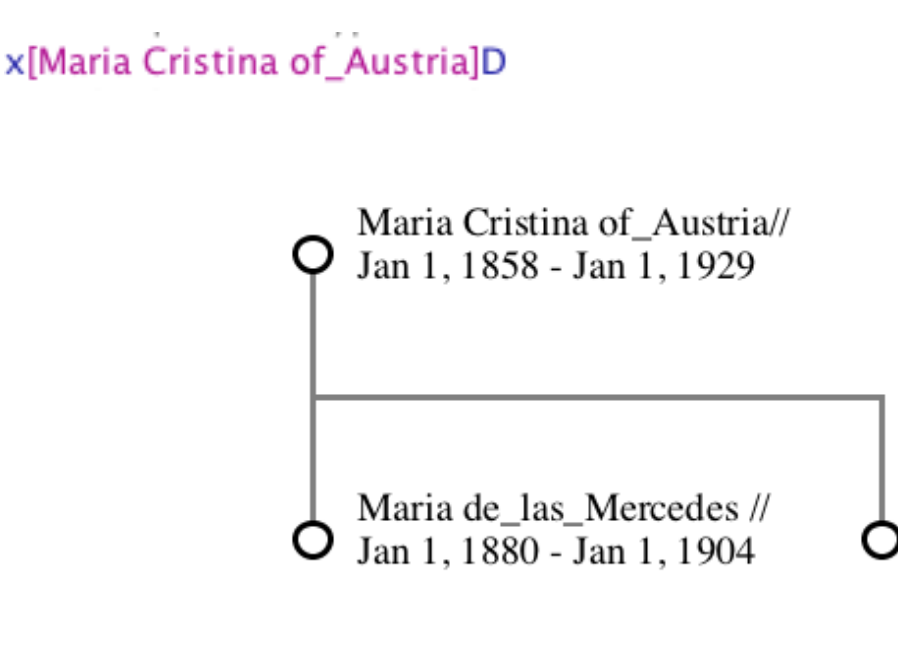

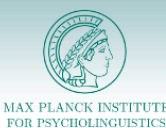

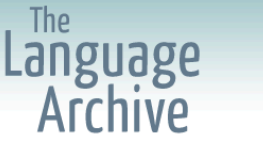

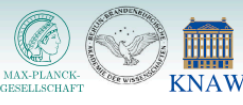

E[DateOfBirth<0850][INDI.TITL=King of France]CC

# **Multiple Query Parameters**

- Multiple queries can be used per kin type.
- Each condition can use:

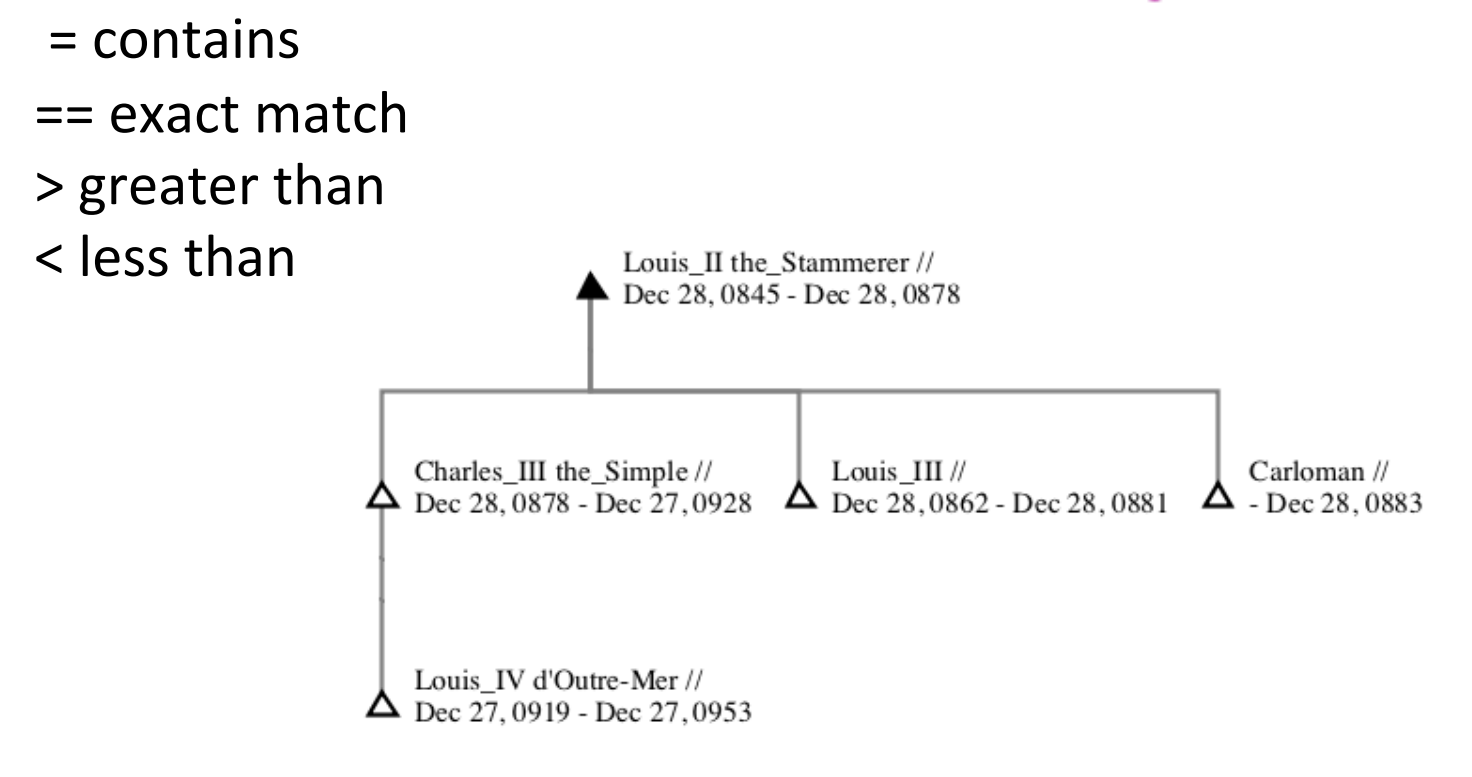

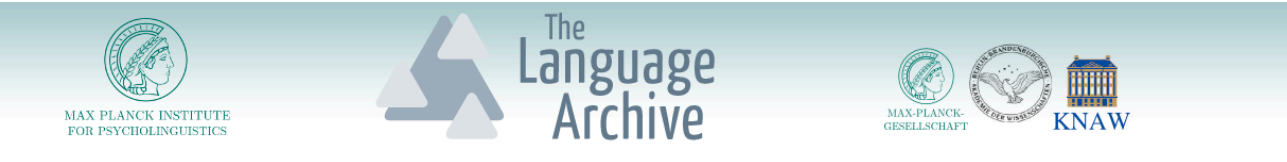

#### Project Diagram: Creating Relations

- Relations can be added via the context menu.
- Or via the drag handles of the selection.

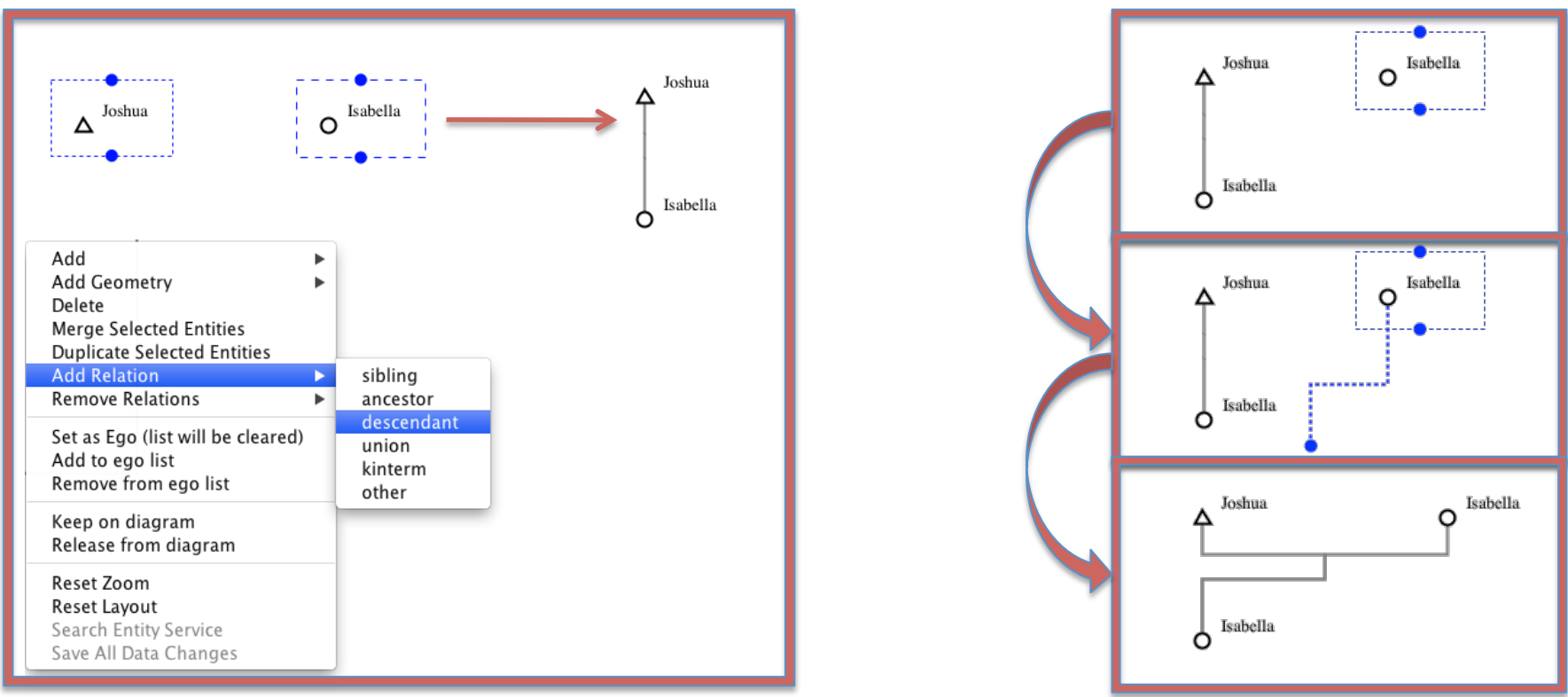

Paradisec RRR, 4th Dec, 2013

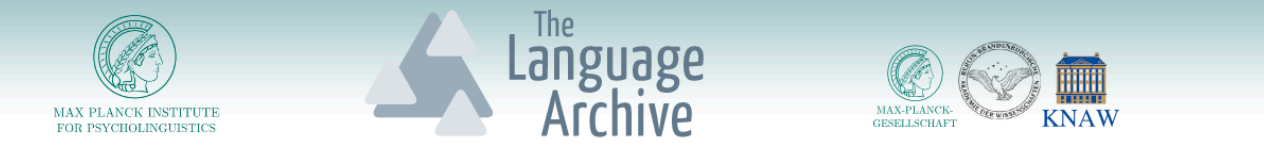

# Project Diagram: Merge Individuals

• When duplicate entries are found individuals can be merged, keeping the relations of both originals. 

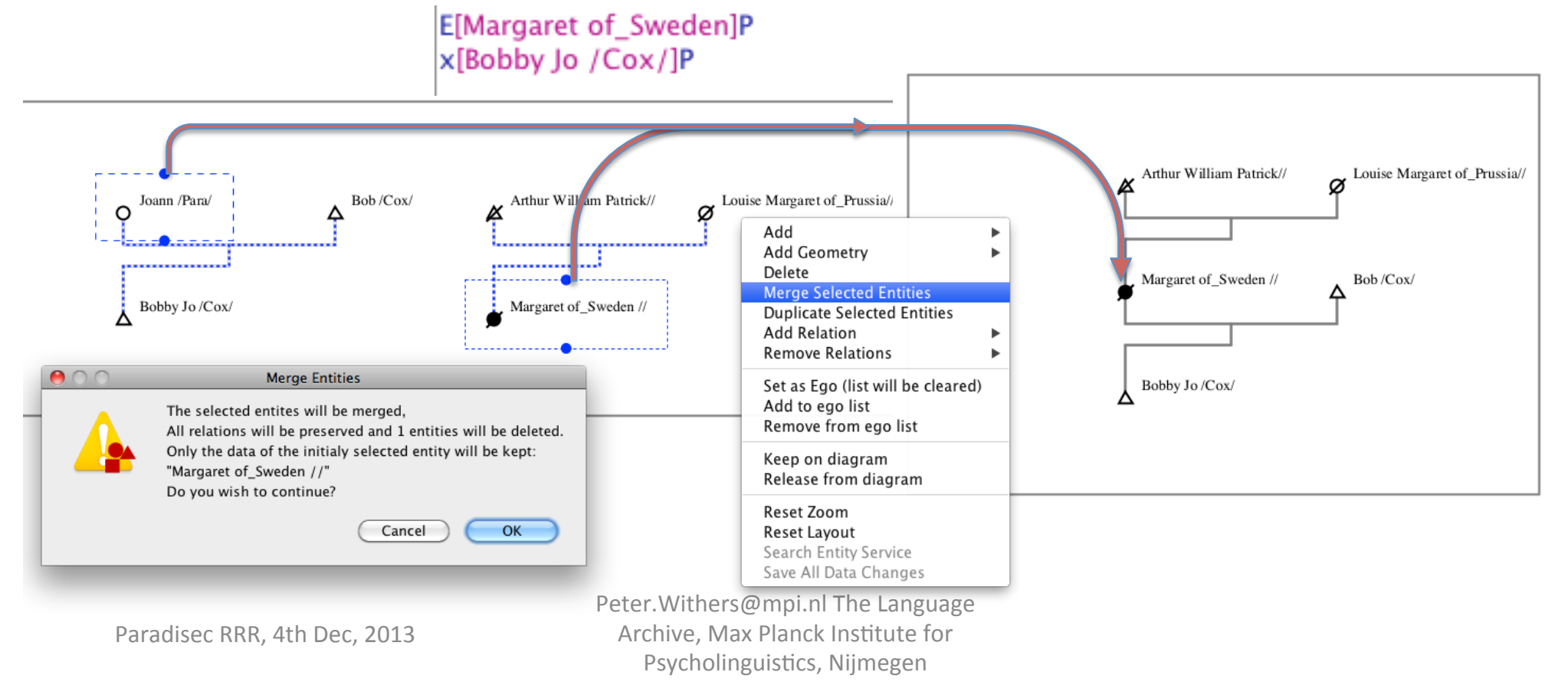

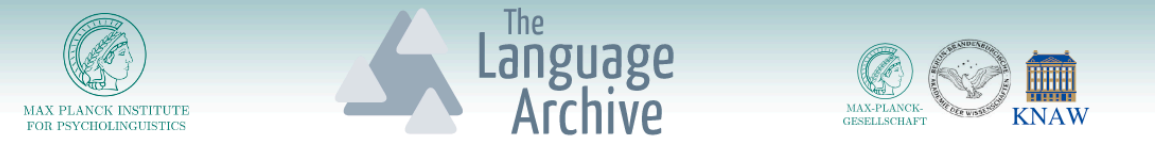

# Project Diagram: Duplicating Individuals

- An individual can be duplicated.
- This will duplicate all relations.
- All kin data is also duplicated.

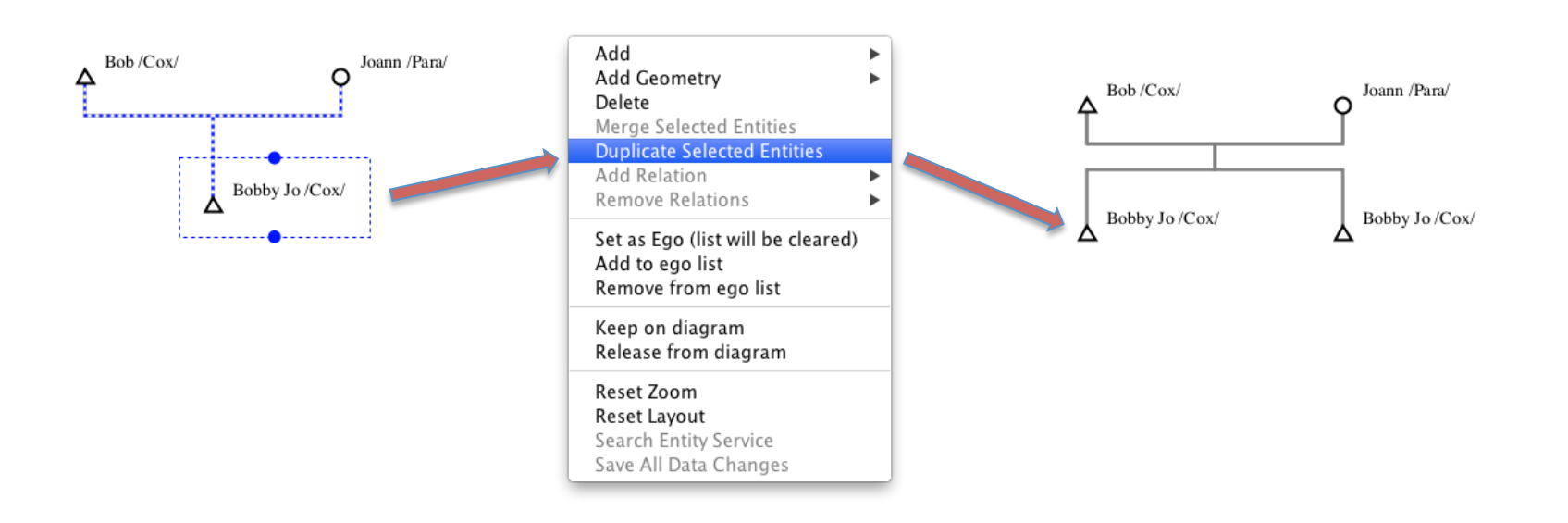

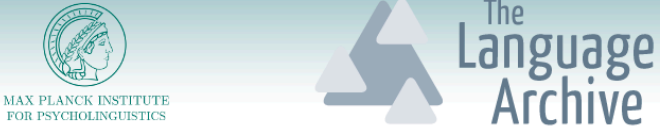

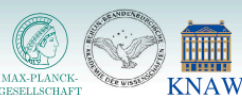

# Project Diagram: Archive Linking

- Archive linking features will be extended in the next release.
- The current stable version has many of the linking features held back. This was because a technical agreement needed to reached on how to persistently link kinship individuals to the archive metadata and data.
- It is also hoped that we will be allocated time to produce a light weight kinship panel for use in other applications, such as Arbil and ELAN.

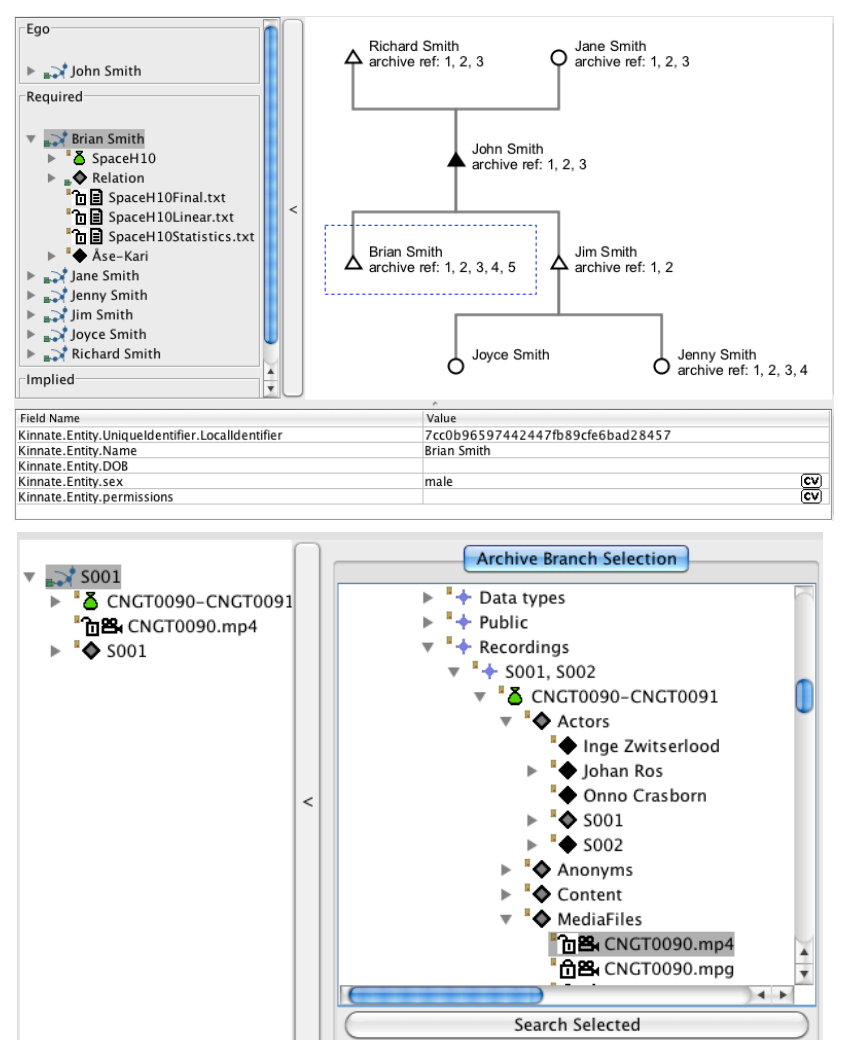

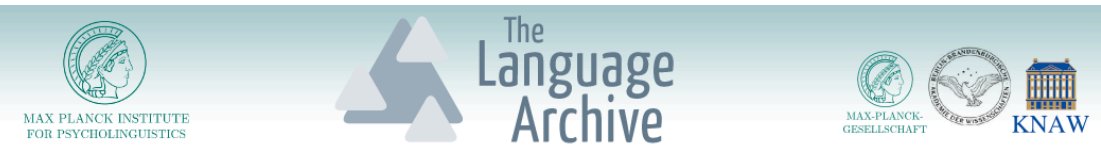

## Kin Term Diagrams

- Kin terms can be entered into a diagram.
- They are defined with kin type strings
- A freeform diagram can be generated from these kin terms.
- They can be imported and exported.
- In the future it will be possible to overlay these kin terms onto a database driven diagram.
- There are a number of example kin term diagrams in the application.

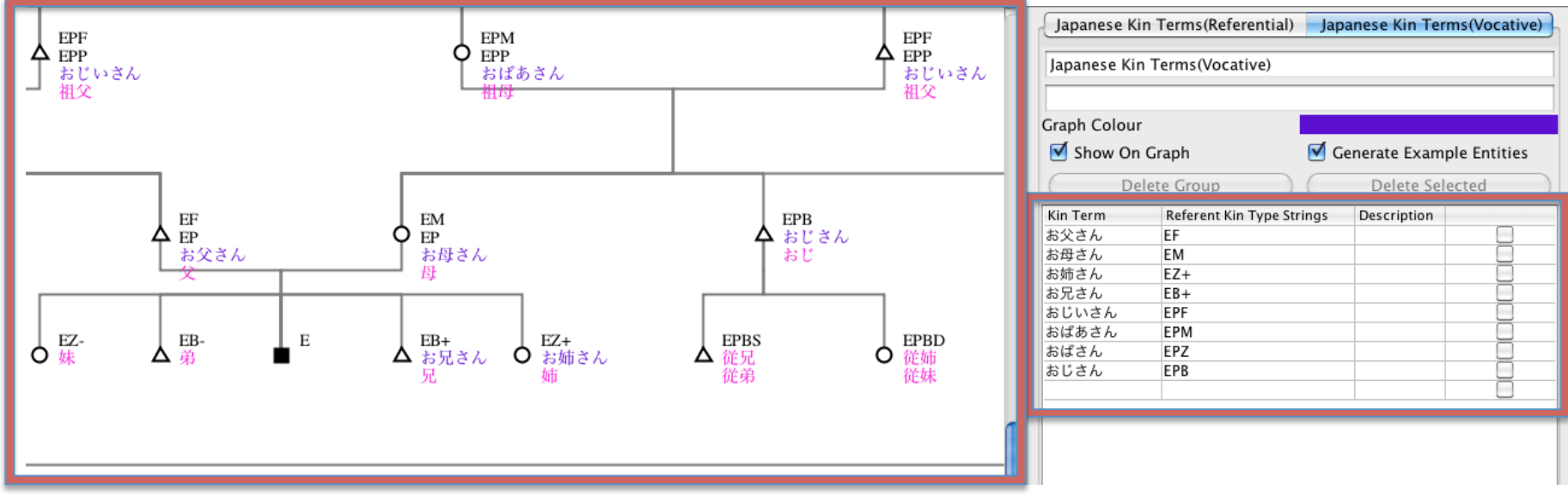

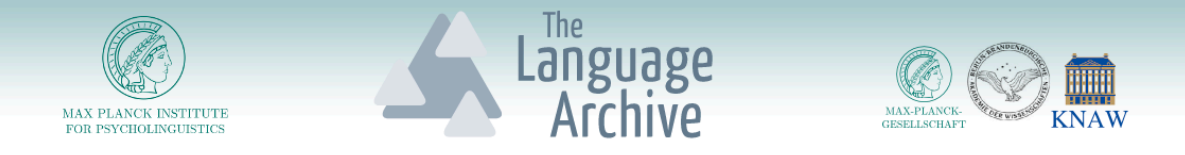

# Comparative Kin Term Diagrams

- Multiple groups of kin terms can be shown on one diagram
- In this case some of the Japanese vocative and referential kin terms are shown on the diagram

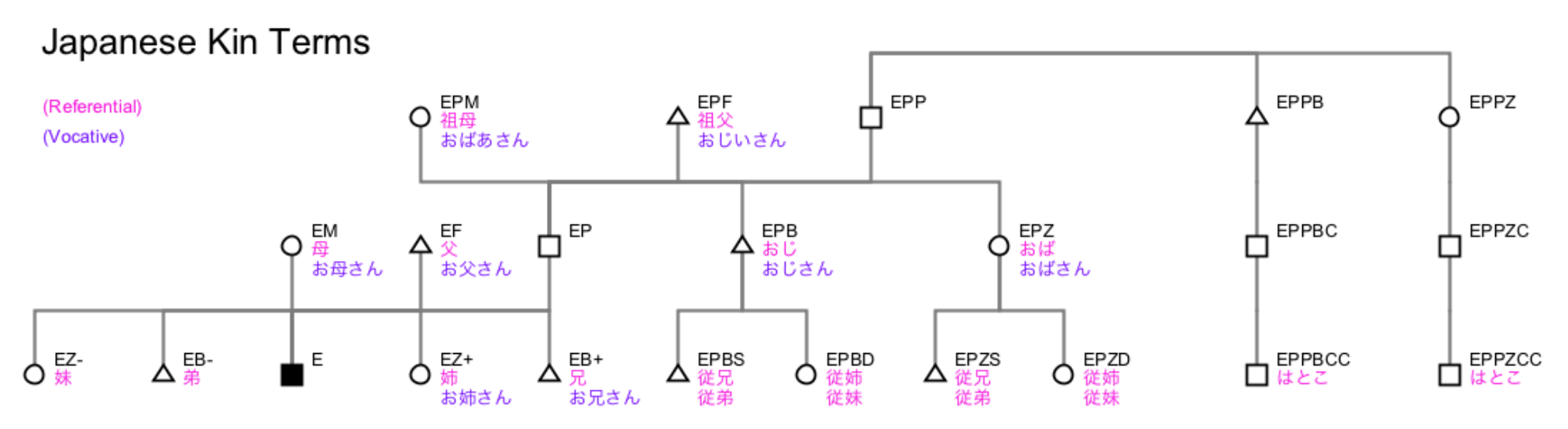

Data sourced from http://ja.wikipedia.org/wiki/親族 and subsequent links

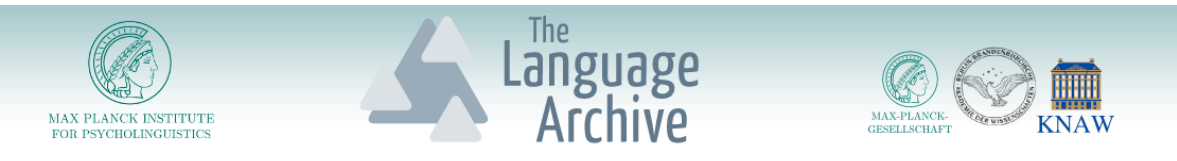

#### **Custom Relation Types**

SuclingRelation

- Custom relation types can be defined.
- This can be done in the diagram settings under relation type definitions.
- The custom name, type and display style can to be entered.
- The new relation type will then be available on the selected entities.
- These relations can be created by dragging the relation handles (dots).

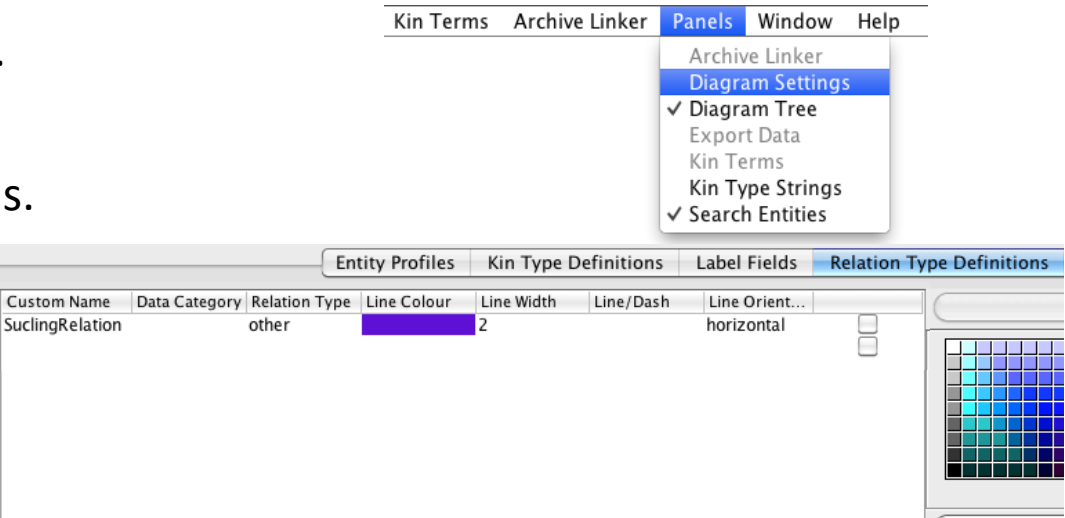

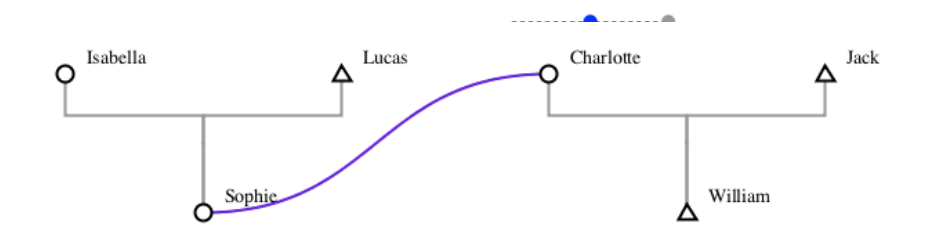

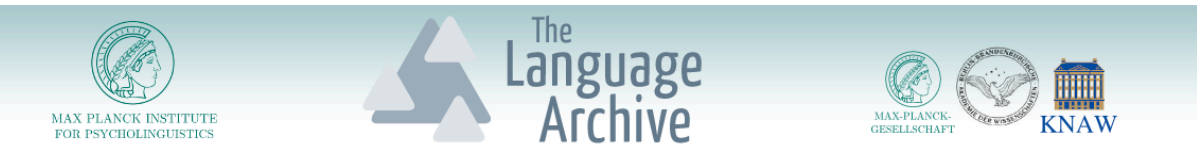

### Custom Kin Data

- The kin data fields can be defined as a profile in the Clarin component registry.
- The **meaning** of each data field can be defined in the ISOcat data category registry.
- http://catalog.clarin.eu/ds/ComponentRegistry
- http://www.isocat.org/

|<br>|<br>|<br>|<br>|

• This means that you can specify the data fields that you need for your project.

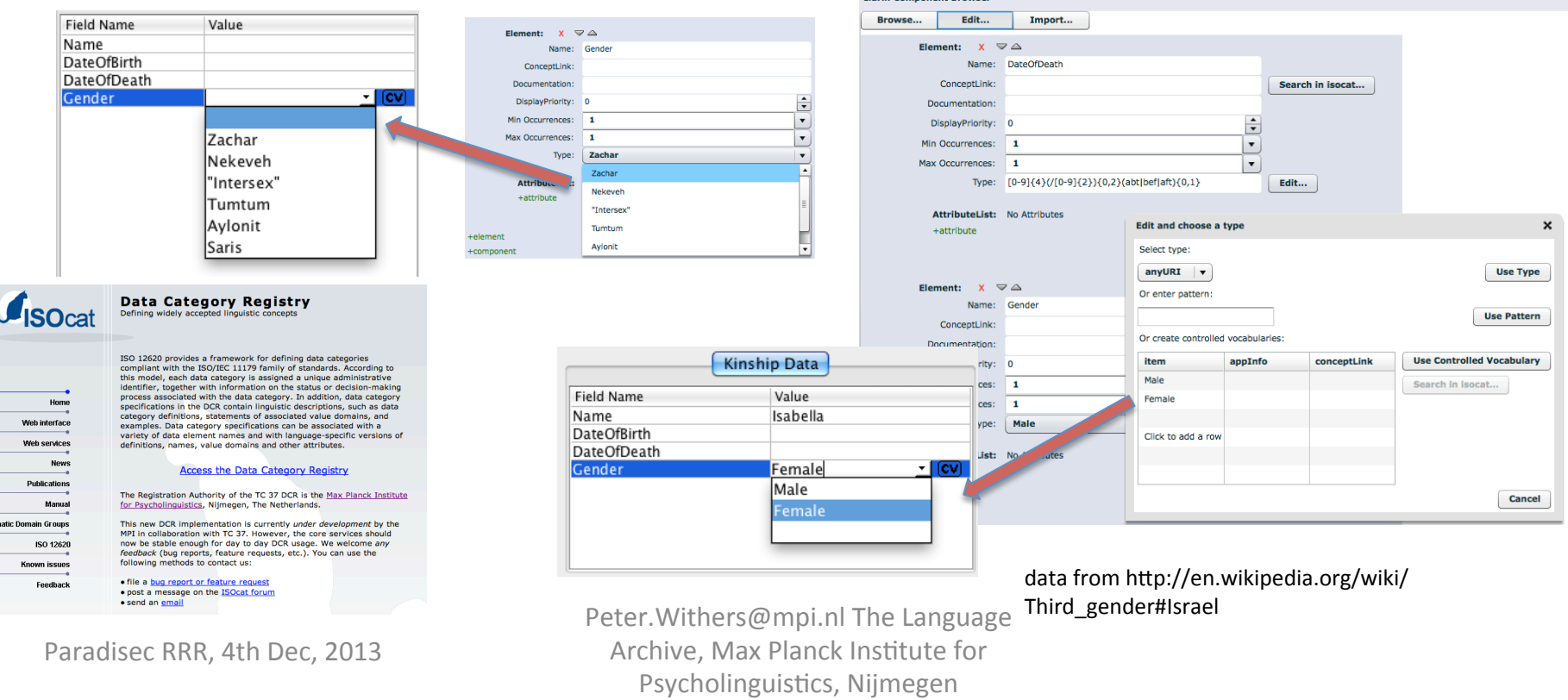

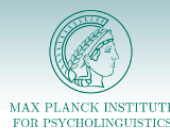

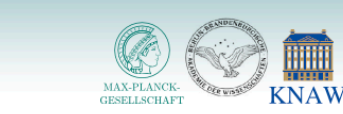

#### Custom Symbols

anguage<br>Archive

- A symbol can be any SVG definition.
- Custom symbols can only be manually inserted at this sage.
- A number of symbols are already included in the default diagram.
- These symbols can be associated with any kin data.
- The parameters for this can be entered manually or a data field can simply be dragged to the symbol definition list.
- Then a symbol can be selected from the diagram definitions.

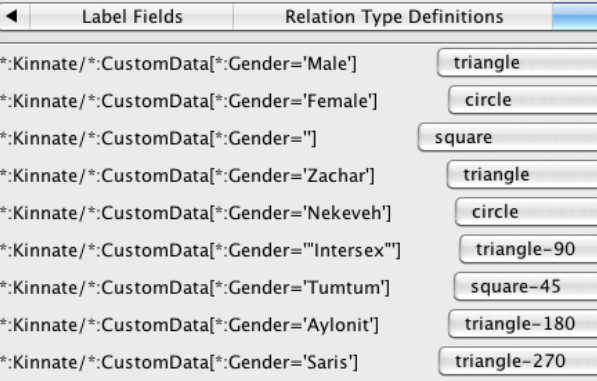

**Symbol Fields** 

 $\left| \cdot \right|$ 

÷  $\overline{\cdot}$  $\overline{\cdot}$  $\left| \frac{1}{x} \right|$  x  $\left| \cdot \right|$  x  $\left| \bullet \right|$  x

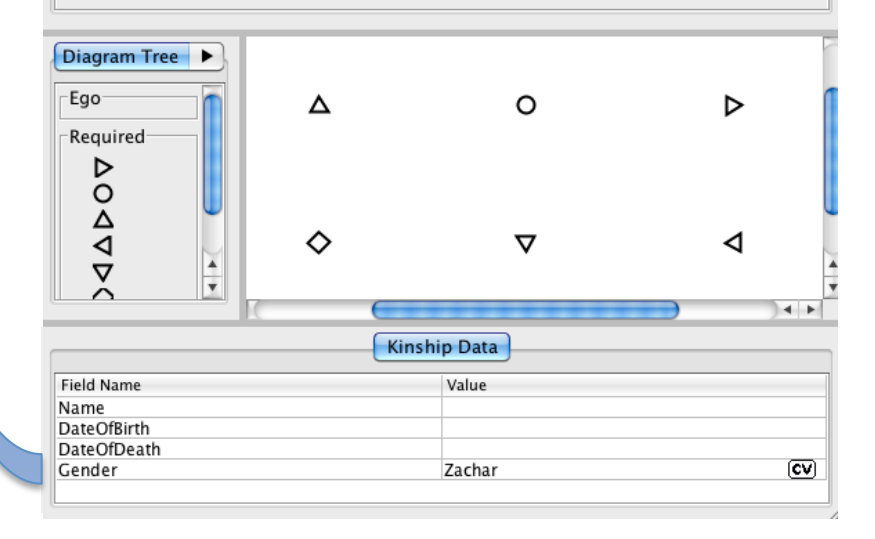

Gender data from http://en.wikipedia.org/wiki/Third\_gender#Israel

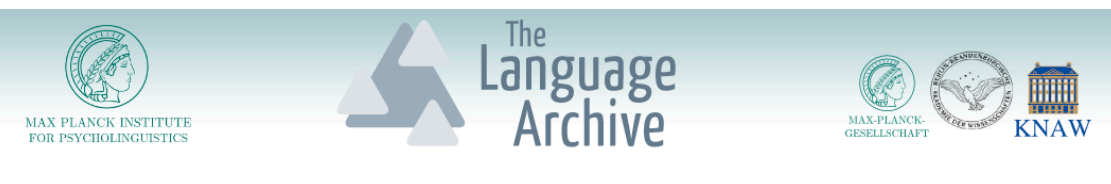

#### R and SPSS

• The kinship data displayed on a standard diagram can be exported to a text file for use in R or SPSS etc.

dataFrame <- read.table("/home/peter/Desktop/Kin0athDemoR/exportedData.tab",header=T)

# get all affected parent ids  $affectedIds = dataFrame$id[dataFrame$symbol_redamerker == 1]$ # get all children of affected children0fAffected = dataFrame[dataFrame\$momid %in% affectedIds || dataFrame\$dadid %in% affectedIds] # print names of affecteds' children childrenOfAffected\$label\_0

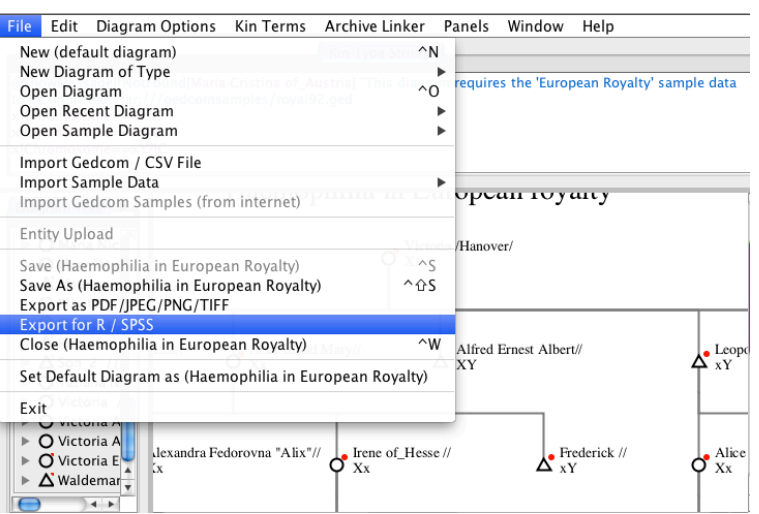

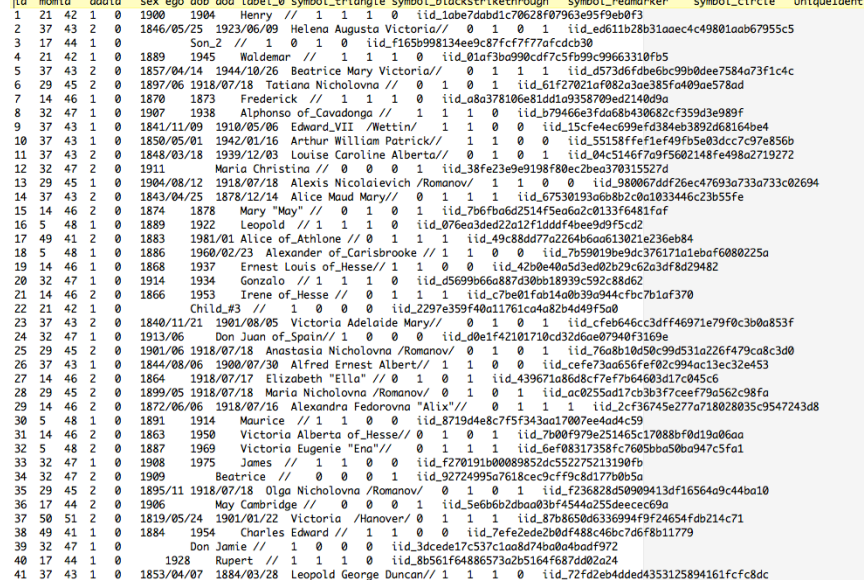

Peter. Withers@mpi.nl The Language Archive, Max Planck Institute for Psycholinguistics, Nijmegen

Paradisec RRR, 4th Dec, 2013

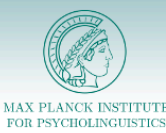

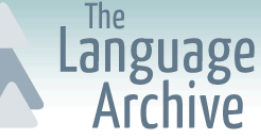

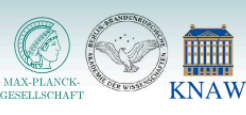

# Gedcom Import

#### sample.ged

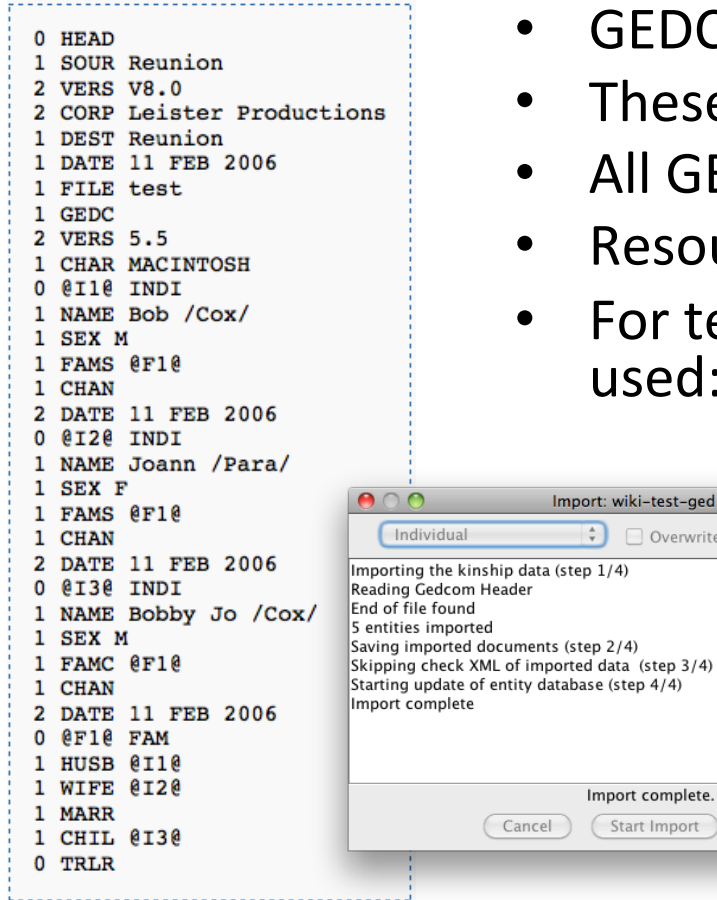

- GEDCOM is the most common kinship data format.
- These files can be imported via the file menu.
- All GEDOM fields are imported.
- Resource links are preserved.
- For testing the "GEDCOM 5.5 Torture Test Files" are used: http://www.geditcom.com/gedcom.html

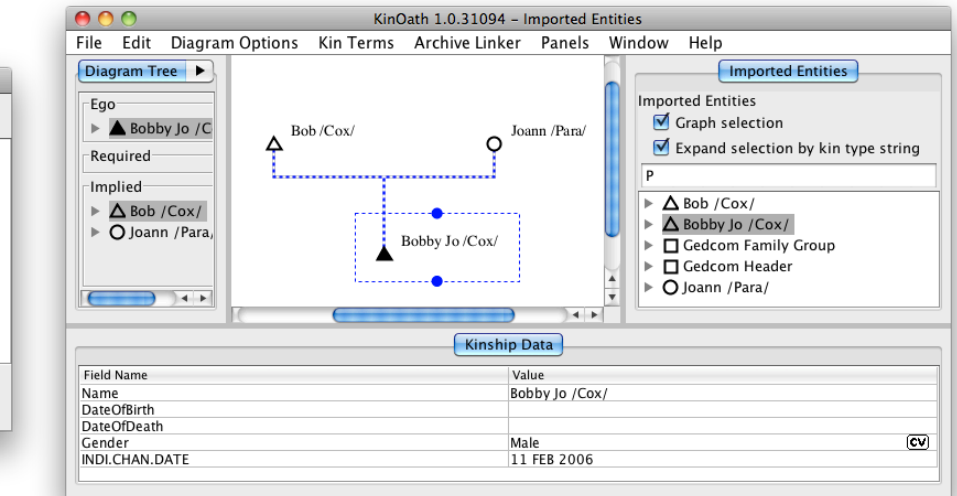

#### Example from: http://en.wikipedia.org/wiki/Gedcom

Cancel)

Import: wiki-test-ged.ged

Import complete.

(Start Import)

entity database (step 4/4)

Overwrite Existing Validate Xml

Close<sup></sup>

Paradisec RRR, 4th Dec, 2013

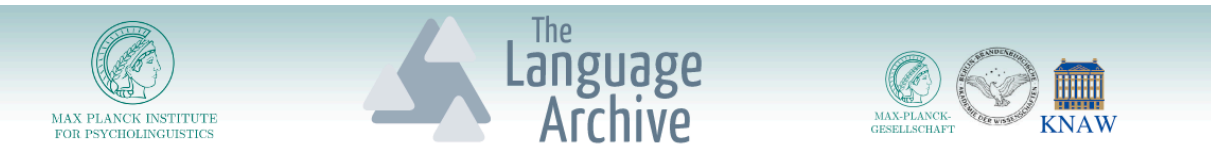

# Plugin Structure

- A plugin framework has been developed and is already available in KinOath and in Arbil
- This allows the stable versions to be more of a thin application, which is easier to test and maintain.
- New features can added as plugins.
- Plugins can be developed by third parties.
- This will allow for example:
	- $-$  External projects to create components, such as PUCK developed at EHESS.
	- Alternative data sources could also be supported as plugins.
	- $-$  A greater variety of graph sorting algorithms could be created, such as sort by clan vs descendancy etc.
	- $-$  Specialised export plugins will be possible.
- Another benefit of this structure is that new features do not need to have such an impact on the core applications stability.

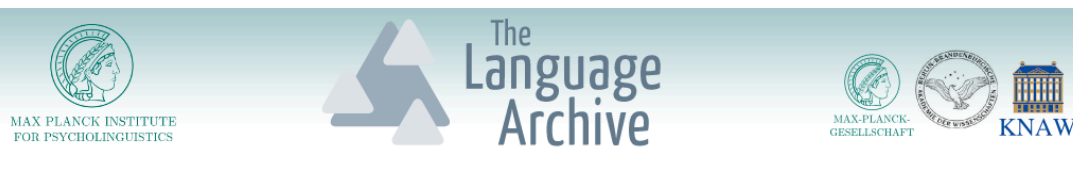

- The table now has an add/delete field menu, this allows free text entry for field names and a list of known field names to insert.
- Scrolling the diagram up/down/left/right via the mouse wheel now moves the diagram in a way more consistant with that used in other applications.

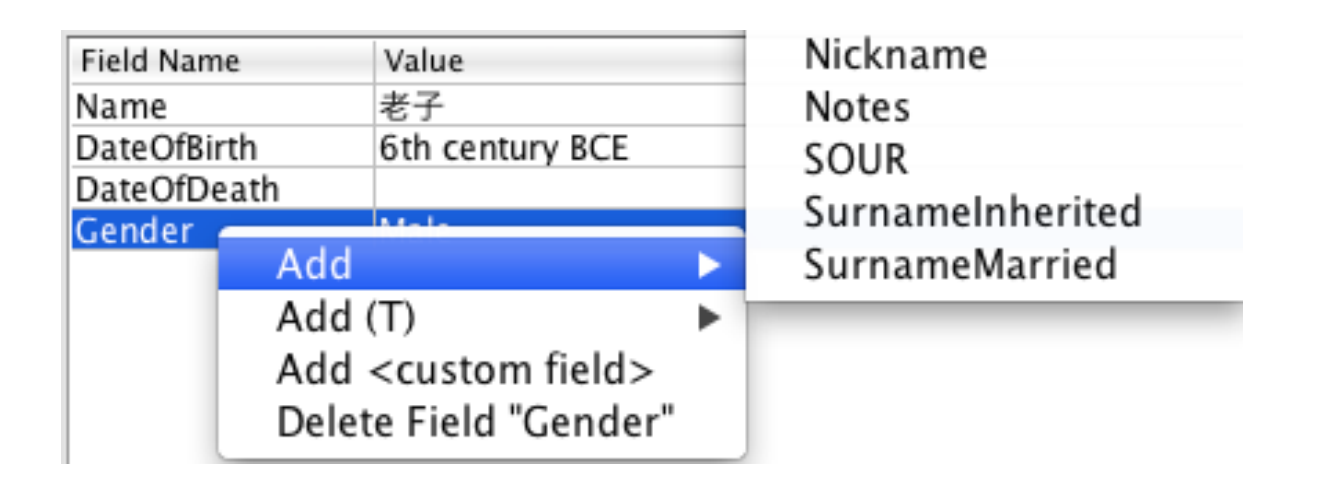

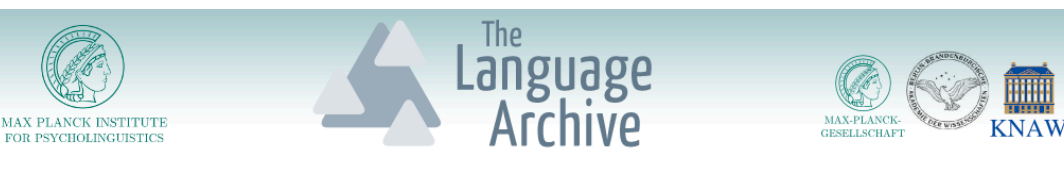

- Individuals on the diagram can now be group-selected with a rectangular selection box by dragging the mouse over them.
- Corrected resizing behaviour for graphics elements when dragging via the blue drag handle dots.
- The diagram settings for labels and symbols now allow the user to enter more complex settings while still providing a simple way to enter the settings.
- Editing a field in the table and other such actions no longer cause the current zoom to be lost.
- In addition, selecting an individual now pans to that individual without changing the zoom on the diagram.

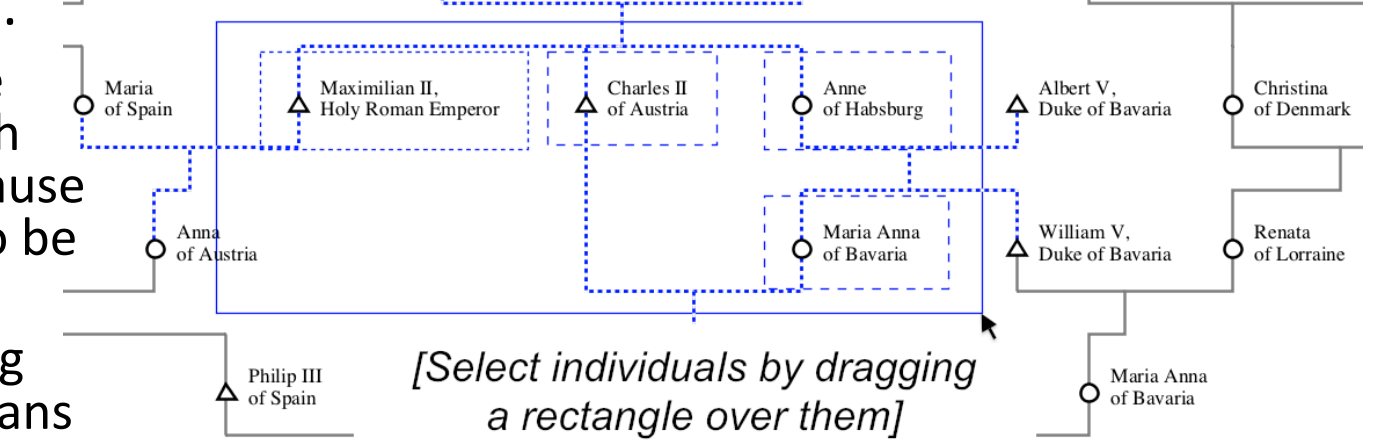

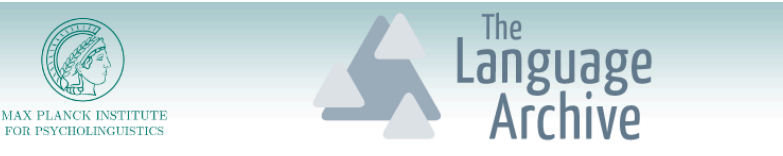

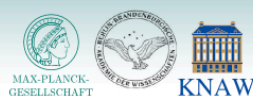

- Adding a relation no longer changes the position of the related individuals/entities.
- When adding/removing relations, the application now responds faster (more improvements in this area will be made soon).
- Directed relations are now available. These are relations that are unidirectional and have an arrow to indicate the direction. These can be used, for instance, to record kin term use between individuals.
- The diagram progress bar is now shown when adding relations to individuals and when deleting, merging, and duplicating entities in the diagram.
- Refreshing list of available profiles in the diagram settings is now quicker.
- $\cdot$  Entities without a label and without an icon are now more visible in the project trees and in the diagram.

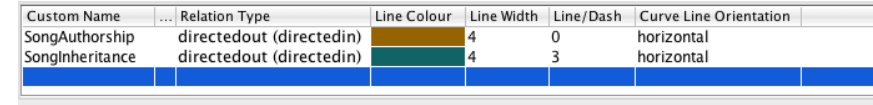

Song Inheritance Example

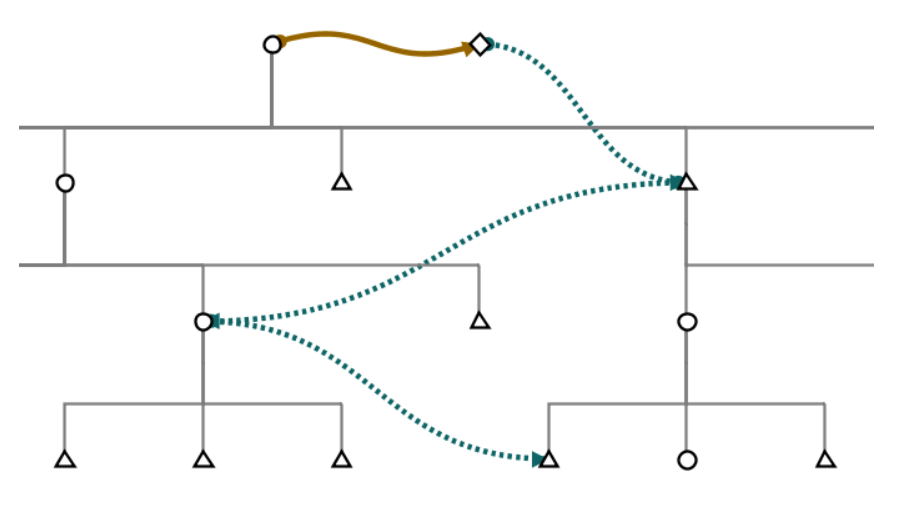

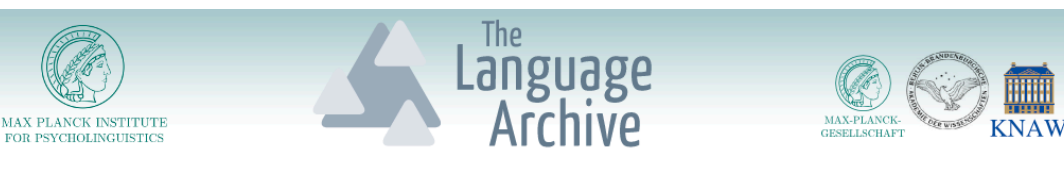

- When importing GEDCOM files, redundant FAM entities are discarded after importing the relations, unless they have useful data such as a marriage date etc.
- The search can now span separate data fields, such as first name field / last name field. It also now supports fuzzy matching so that similar entries or misspellings can be found.
- The project data can now be exported to a single file via a new export plugin. The format is similar to GEDCOM but without the cultural restrictions. (This will export all fields and all relations. However, concepts that are not allowed in the GEDCOM specification will create non standard GEDCOM file output.)
- Support for custom relation types has been improved and they are now easier to configure. For instance setting the line colour and style is now easier. The custom relations settings also now clearly indicate when there is an opposing relation type, such as ancestor/descendant.

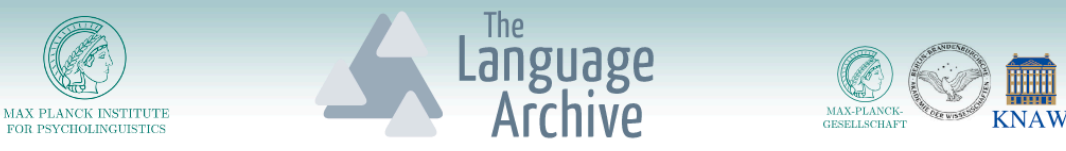

# Starting KinOath Kinship Archiver

- Open the MPI TLA tools page: http://tla.mpi.nl/tools/tla-tools/kinoath
- The webstart version is usually easiest
- Alternatively choose the installer for your operating system Home > Tools > TLA Tools > KinOath Kinship Archiver

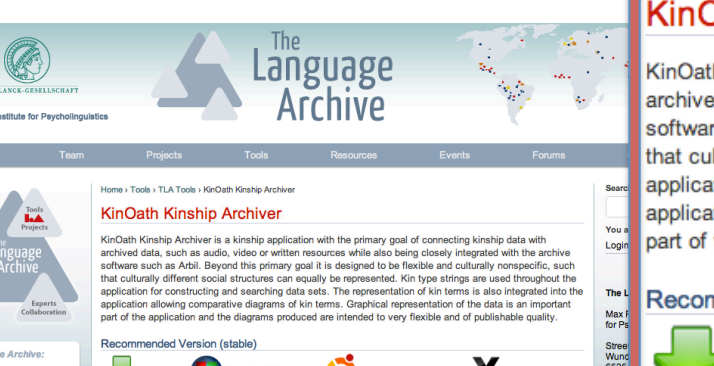

**KinOath Kinship Archiver** 

KinOath Kinship Archiver is a kinship application with the primary goal of connecting kinship data with archived data, such as audio, video or written resources while also being closely integrated with the archive software such as Arbil. Beyond this primary goal it is designed to be flexible and culturally nonspecific, such that culturally different social structures can equally be represented. Kin type strings are used throughout the application for constructing and searching data sets. The representation of kin terms is also integrated into the application allowing comparative diagrams of kin terms. Graphical representation of the data is an important part of the application and the diagrams produced are intended to very flexible and of publishable quality.

Recommended Version (stable)

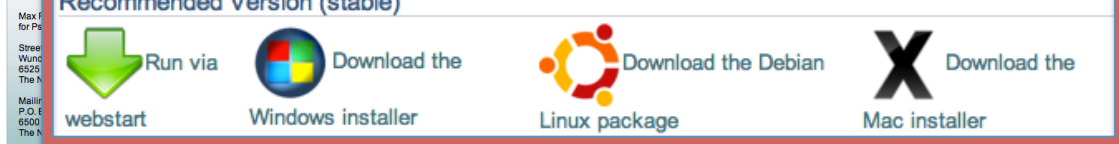

Note that Java is required for all versions

Screen Shot

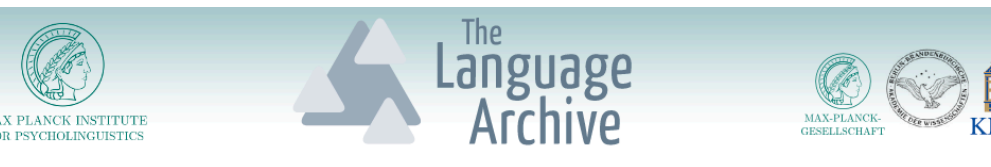

# Conclusion

- KinOath desktop is available for download and the latest version addresses issues raised in user feedback.
- The current version has many features, such as:
	- $-$  Create publishable-quality kinship diagrams;
	- $-$  Create kin term diagrams with multiple kin term groups or language groups on the diagram;
	- $-$  Create, view, import, export kinship data.
	- $-$  Create, view, import, export kin terms data
	- $-$  Query large datasets based on free text and kin type strings.
	- Quickly create complex or simple diagrams.
	- Customise the kin data, kin terms, kin types, relation types and symbols to suit your needs.
- This application is financially accessible to everyone (free).